### صياغه وحل نمادج البرمجه العديه باستخدام برنامج اكسل  $\mathbf{L}$ Formulation and Solving Integer Programming Models by Using Microsoft Excel

م. مشتاق طالب حسين

Instructor .Mushtaq .T. Hussain

جامعة الأنبار/ كلية الادارة والاقتصاد/ الرمادي

المستخلص

ا**لبرمجة العدبية** نستطيع تطبيقها في العديد من مجالات الاعمال. من ناحية اخر *ى*، مشاكل البرمجة العددية بصورة عامة تكون اكثر تعقيدا وتحتاج وقت اكثر لحلها مما تحتاجه البرمجة الخطية. الهدف مـــن هـــذا البحث ابر از اهمية استخدام الجداول الالكترونية في حل النماذج المختلفة للبرمجة العددية ،والتي تساهم في تذليل الصعوبات امام الباحثين وطلبة الدراسات العليا من المختصبين والمهتمين بمجالات بحوث العمليات. حيـــث تـــم التعرف على اربعة نماذج اساسية للبرمجة العددية وهي نموذج البرمجة العددية التامة، نموذج البرمجة العدديـــة المختلطة، نموذج البرمجة العددية الثنائية ونموذج البرمجة العددية الثنائية المختلطة، بعد ذلك اخذنا حالة دراسية خاصة بكل نموذج من النماذج الاربعة و صياغة النموذج الرياضيي الخاص بكل حالة ثم ايجاد الحـــل العـــددي الامثل لكل حالة دراسية باستخدام الاداة solver الموجودة في البرنامج اكسل من خلال ايضـاح النوافذ المختلفة لمهذه الاداة.

### Abstract

 Integer programming can be applied in numerous business situations. however, integer programming problems are generally more complex and time consuming to solve than linear programming problems.

The aim of this research focuses upon the importance using spreadsheet software package in solving the different models of integer linear programming, this spreadsheet is simplifying in defeating the difficulty opposite to researchers and graduate students who have competence and interest in operations research scopes. In this research we identification four basis of integer programming :pure integer programming model, mixed integer programming model, binary integer programming model and mixed binary integer programming model. After that we take case study for each model and formulate the mathematical model for each case study and so find the optimal integer solution for each case study by using (solver tool) in excel program by presenting different solver windows.

#### Keywords: LinearProgramming, Integer Programming, Microsoft Excel.

### 1-المقدمة Introduction

البرمجة الخطية هي اسلوب رياضي حديث يستعمل لايجاد افضل الاستعمالات للمسوارد المحسدودة المتاحة لدى المنشاة ولهذا الاسلوب جانبان هما البرمجة Program وتعنى امكانية استعمال الاسلوب الرياضــــى لايجاد البرامج المختلفة لاستعمال الموارد النادرة او المحدودة المتاحة لدى المنشاة وبمـــا يـــتلائم مــــع القيـــود المفروضة على هذه الموارد ثم اختيار افضل هذه البرامج التي نحقق هدف المنشاة وذلك بانطلاق من برنــــامج لاخر افضل منه و هكذا اما الخطية Linearity فيقصد بها العلاقات بين المتغير ات المحددة للمشكلة قيد البحــث علاقات خطية، اي ان استجابة المنغيرات كافة هي استجابة واحدة ونتلائم مع استجابة دالة الهدف. يستفاد مـــن البرمجة الخطية في اتخاذ القرار الامثل بتخصيص الموارد الاقتصادية المحدودة والمتاحة لدى المنــسأة والتـــي نتمثل عادة في صورة راس مال او موارد (مكائن، معدات، موارد بشرية، مساحات، وسائل نقــل، او مـــوارد طاقة او زمن...الخ)، بالشكل الذي يحقق اقصبي درجة ممكنة من الكفأة سواء كان ذلك بتحقيق اقصبي ربـــح ام ادني كلفة ولايقتصر استخدام البرمجة الخطية على نشاط معين، بل نستخدم فــي كافـــة الانـــشطة الـــصناعية، الزراعية، النجارية،الخدمية والعسكرية لعلاج العديد من المشاكل التي نواجه هذه الانشطة.

هناك خمسة شروط اساسية من اجل صياغة نموذج البرمجة الخطية:<sup>1</sup>

- X محدودية الموارد مثل( ان تكون طاقة اشتغال كل ماكنة محددة، ساعات العمل محددة، عدد العمال، كمية المواد الاولية...).فيما عدا ذلك لايمكن القول بان هناك مشكلة يمكن صياغتها بالبر مجة الخطية.
- X ان تكون للنموذج دالة هدف وهذه الدالة اما ان تكون من النسوع تعظــيم(Maximize)او التدنية (Minimize).
	- X خطبة النموذج كما تم ذكر ها اعلاه.
- 区 التجانس Homogenous اي ان جميع الموارد يجب ان نكون متجانسة من حيث وحدات قياس كل مورد فمثلا اشتغال المكائن يقاس بعدد الساعات، كمية المواد الاولية المـــستخدمة نقاس باحدى وحدات القياس المعروفة(غم،كغم،طن)...
- X متغيرات القرار نكون من النوع القابل للقسمةالي اجزاء اصغر (divisibility) لكن هــذه الحالة غير ممكنة في بعض المشاكل مثل عدد المسافرين في الطـــائرة ،عـــدد الـــسيارات المنتجة في مصنع معين في مثل هذه الحالة فان نموذج البرمجة الخطية يـــسمى بنمـــوذج البر مجة الخطية العددية .(Andrew J.Mason2007)

#### 1–2 مشكل<u>ة البحث</u> The research problem

مع كبر حجم المنشات وتعدد اوجه نشاطها ظهر كثير من المتغيرات والمشاكل التي تؤثر بصورة او باخرى في امكانية اتخاذ القرار السليم الامر الذي يتطلب ضرورة البحث عن اسلوب جديد يساعد على اتخاذ عدد من القرارات الحرجة التي تواجه الادارة العليا للمنشات. اذ نعد البرمجة الخطية العددية احــد الاســـاليب العلمية الحديثة لبحوث العمليات النبي ساعدت ونساعد على اتخاذ القرار المناسب، من هذا المنطلق جأت مشكلة البحث بالتركيز على استخدام نماذج البرمجة العددية في صياغة المشاكل التي تكون فيها متغيرات القـــرار ذات السنة / 2012م مجلة جامعة الانبار للعلوم الافتصادية والادارية

قيم عددية صحيحة او بعضها يكون ذات قيم عددية صحيحة والبعض الاخر ياخذ قيم مستمرة او تكــون هــذه المتغيرات ذات قيم ثنائية وهذا من شانه يكرس الدور الفعال والايجابي لنماذج البرمجة الخطية العددية اذا ما تم مقارنتها بنموذج البرمجة الخطية العادي .

### The importance of research هبية البحث 1

ان النظور العلمي السريع في برامجيات الحاسوب لايجاد الحلول للمشاكل بالدقة المطلوبة والسسرعة العالية، الامر الذي ادى الى جعل هذه البرامجيات ليست حكرا على اصحاب الاختصاص فحسب بل اصبح من الممكن لغير المختصين ببرامجيات الحاسوب بدراسة هذه البرمجيات والتعرف عليها من خـــلال تطبيـــق هـــذه البر امجيات في التخصصات المختلفة. حيث جأت اهمية البحث في التعرف على كيفية اســـتخدام الاداة Solver الموجودة في البرنامج اكسل في ايجاد الحل العددي لمشاكل البرمجة العددية حيث يمتاز برنامج اكسل بالقــدرة الاستيعابية العالية للنماذج الرياضية، كما يهتم البحث بتقديم صورة واضحة للباحثين وطلبة الدراسات العليا مـــن اذوي الاختصاص والمهتمين بمجالات بحوث العمليات على كيفية صياغة مشاكل البرمجة العددية .

#### The aim of research 4–4هدف البحث

يهدف هذا البحث الى ابراز اهمية استخدام الجداول الالكترونية لحل النمساذج المختلفة للبرمجة الخطية العددية من خلال الحالات التطبيقية والخاصة بكل نموذج للبرمجة العدديسة، حيــث تــساهم الجــداول الالكترونية في تذليل الكثير من الصعوبات التي تواجه الباحث في ايجاد الحل العددي الامثل لما تمتاز به مـــن القدرة العالية على ايجاد الحل الامثل لنماذج البرمجة العددية التي يكون فيها عدد المتغيرات والقيود كبيرا جدا

### <u> 1 - البرمجة الخطية العددية (ILP) Integer Linear Programming</u>

في مشاكل البرمجة الخطية متخذ القرار يسمح لمتغيرات القرار بان تاخذ مدى مستمرمن القيم التـــي نكون مقيدة بقيود المشكلة. لكن هناك الكثير من النماذج الخطية نكون فيها منغيرات القرار بعضها او جميعهــا محددة بقيم عددية صحيحة وهذا ما يعرف بنموذج البرمجة العددية مثل(عدد المكائن التي يحتاجها مصنع معين، عدد الطائرات المراد تصنيعها وعدد الموظفين اللذين يجب تخصيصهم لوظيفة معينة...الخ).

### (John A. Lawrence & others 1998:163)

### <u> 1.2– انواع نماذج البرمجة العددية - Types of Integer Programming Models</u>

•نماذج البرمجة العددية التامة total integer programming models : تكون فيها جميع متغيـــرات القرار ذات حلول عددية صحيحة.

• نماذج البرمجة العددية المختلطة mixed integer programming models : تكون فيهـــا بعـــض متغير ات القرار ذات قيم عددية صحيحة.

فالماذج البرمجة العددية الثنائيسة pure binary (zero- one) integer programming models : نكون فيها جميع منغيرات القرار من النوع النثائي (1-0). • نماذج البر مجة العددية الثنائيـــة المختلطـــة mixed binary integer programming models : تكون فيها بعض متغير ات القرار ثنائية (binary) وبقية المتغير ات هي اما فيم عددية صحيحة او فيم مستمر ة (Joern 2009)

# 3- البرمجة الخطية العددية وبرنامج اكسل Integer Linear Programming With **Microsoft Excel**

الجداول الالكترونية يمكن استخدامها في ايجاد الحل الامثل لنماذج البرمجة العددية.في هذه الجداول الكثير من العمليات المنطقية نكون موجودة ضمنها مما يسهل عملية فهمها واستخدامها. برنامج اكسل مـــزود باداة الحل (Solver) التي تعمل على حل النماذج المختلفة للبرمجة العددية والتي سوف ناتي لبيان كيفية حل كل نموذج من خلال حالة در اسية خاصة بكل نموذج.

• حالة در اسبة (1) لنموذج البرمجة العددية النقية

ادارة ورشة تخطط لتوسيع الانتاج في الورشة وذلك من خلال شراء نوعين من المكائن الحديثة هي (مكئن الكبس press ومكائن الخراطة lathe )، ادارة الورشة قدرت بان شراء كل ماكنة كبس ســوف بزيــد الارباح اليومية بمقدار 100 \$ ، كما ان شراء كل ماكنة خراطة يزيد الارباح اليوميـــة بمقــدار 150\$ .عــدد المكائن التي تستطيع الورشة شراؤها محددة بالمبزانية المالية للورشة ومساحة الارض .الجدول الاتبي رقم (1) يبين سعر شراء كل نوع من المكائن ومساحة الارض التي يتطلبها كل نوع من المكائن،اذا علمت ان الميزانيـــة المالية للورشة لاتتجاوز (40000\$) ومساحة الارض لاتتجاوز(100^ft) المطلوب: بناء نمــوذج البرمجـــة العددية النقية للمشكلة اعلاه لتحديد عدد المكائن الممكن شرائها والذي بدوره يجعل الربح الكلبي اعلى مايمكن . (Taylor 2006).

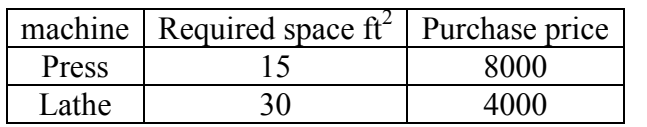

جدول (1) بيانات الحالة الدراسية (1) لنموذج البرمجة العددية النقية

(Bernard W. Taylor" Introduction to management science", Ninth Edition Virginia المسمىدر Polytechnic Institute and State University.publisher:Prentice Hall 2006).

في البداية نقوم بكتابة الصيغة الرياضية العامة للبرمجة العددية النقية وكالاتي :

Maximize or Minimize 
$$
Z = \sum_{j=1}^{n} c_j x_j
$$

Subject to:

$$
\sum_{j=1}^{n} a_{ij} x_{j} \leq , = , \geq b_{i} \qquad i=1, 2, \dots, m
$$
  

$$
x_{j} \geq 0 \& \text{ integer} \qquad j=1, 2, \dots, n
$$

تعريف متغيرات القرار: حدد مكائن الكبس الممكن شر ائها $=X_1$  مجلة جامعة الانبار للعلوم الاقتصادية والادارية \_\_\_\_\_ السنة / 2012م

المجلد 4 العــــدد 8

عدد مكائن الخراطة الممكن شرائها $\mathbf{X}_2$ الان يمكن كتابة الصيغة الرياضية للمثال وكالاتي:

 $X_1, \qquad X_2 \qquad \geq 0$  & integer  $8000X_1 + 4000X_2 \leq 40000$  $15X_1 + 30X_2 \leq 200$  $s.t.$  $Maximize Z = 100X_1 + 150X_2$  $X_i, \qquad X_i$  $I_1$ + 30 $X_2$   $\leq$ 

# <u>4 – حل نموذج البرمجة العددية في برنامج اكسل</u>

Solution of integer programming models by using excel program

- a) ادخال البيانات .
- b) كتابة الصيغة الر باضية المطلوبة.
	- c) تعريف خلبة الهدف
	- d) تحديد متغير ات القر ار .
		- e) اضافة قيود النموذج.
		- f) تحديد خطية النموذج.
- ( Andrew J.Mason 2007 ) . حل النموذج . ( Candrew J.Mason 2007 )

## <u>(a) ادخال البيانات</u>

من خلال الشكل (1) نلاحظ ان الخلايا (C5,B5) تحتوي على ربح الوحدة الواحدة من كل ماكنــــة على النوالي ، الخلايا (C4,B4) نحتوي على القيم الخاصة بمتغيـــرات القــــرار وتــــسمى (الخلايــــا المتغيـــرة changing cells )، بينما الخلية D5 تحتوي على قيمة دالة الهدف (الربح الكلي) وتسمى (خلية الهدف target cell ) وهي الخلية التي تحتوي على قيمة دالة الهدف بعد الحل . اما بيانات القيود هــي مبينــــة فــي الخلايـــا (C9:B9,C8:B8) وتسمى (خلايا الادخال input cells )، الكميات المتيسرة مـــن كـــل مـــصدر هـــي فـــي الخلايا(F9:F8) . والناتج من قيود الطرف الايسر مبين في الخلايا(D9:D8)وتـــسمى خلايـــا النــــاتج بخلايــــا

.( output cells) '

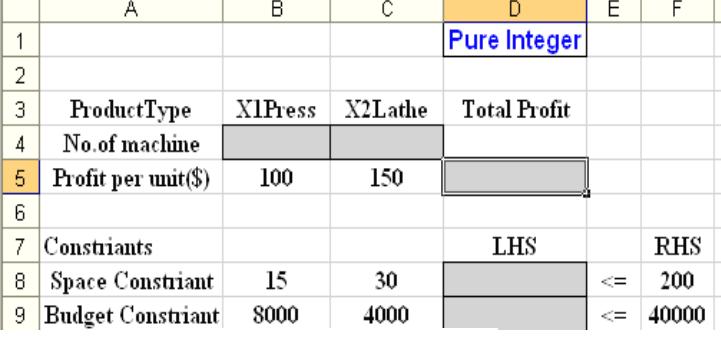

شكل (1) ادخال البيانات

المصدر/اعداد الباحث

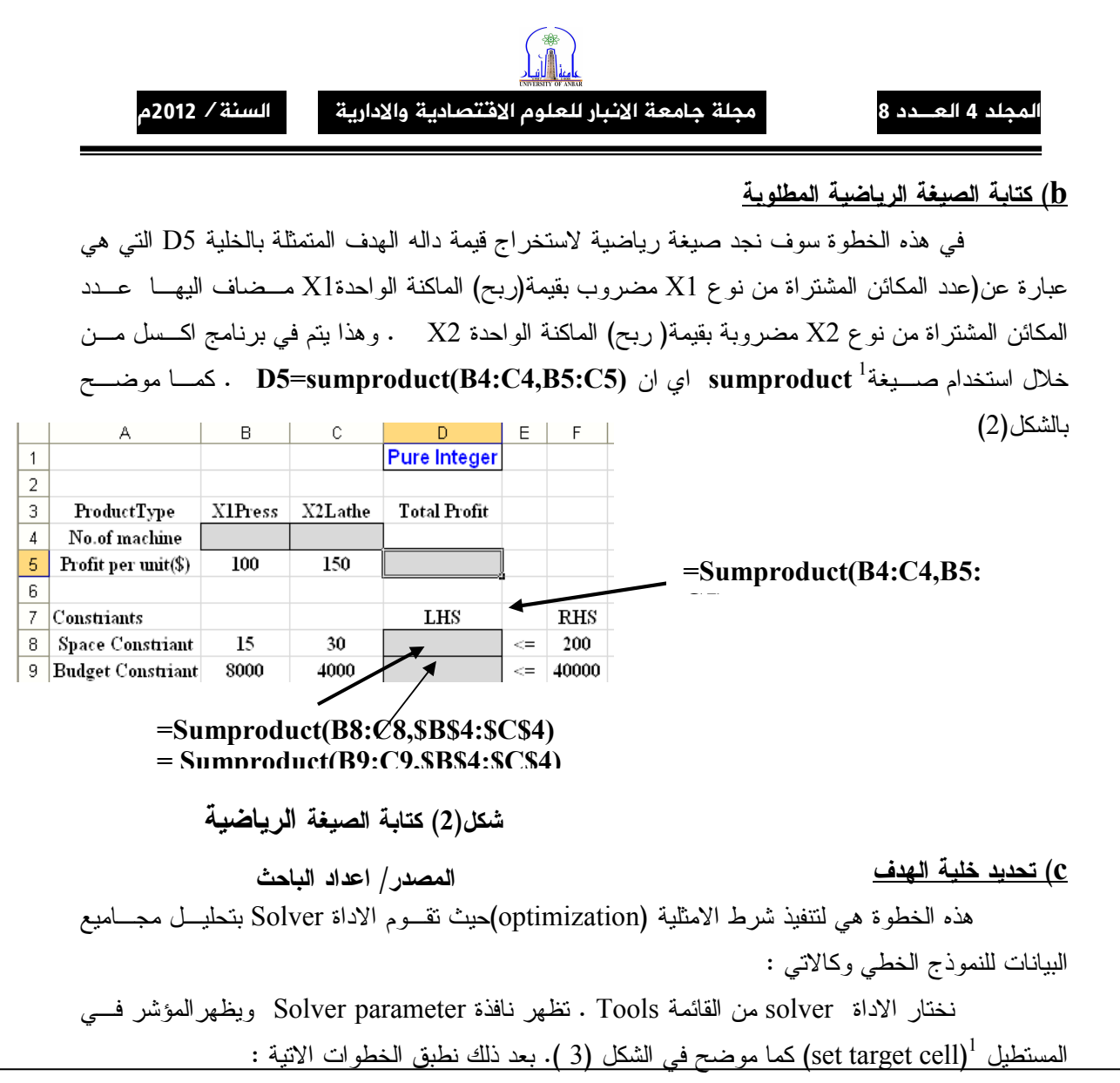

لضلية دالة الهدف تكون خلية واحدة فقط، وهذه الخلية تحتوي على المعادلة التي تحقق قيمة دالة الهدف - المعنى المعنى \*الدالة sumproduct تستخدم هذه الصيغة لضرب الخلايا المتقابلة ببعضها البعض ثم اضافة ناتج الضرب اي ان sumproduct(B4:C4,B5:C5) من اجل استخراج قيمة داله الهدف فانها تجمع الناتج الحاصل من ضرب B4\*B5 مع ناتج ضرب C4\*C5 كما موضح في الشكل 2 . في هذه الدالة يجب ان يكون كلا النطاقين مـــن نفس المرتبة(عدد الصفوف يساوي عدد الاعمدة) .ان ايجاد قيمة المورد المستخدم (الطرف الايسرLHS) لكـــل قيد والتي يجب ان نكون اقل او تساوي قيمة المورد المتاح(الطرف الايمن RHS ) كما موضح في الـــشكل 2، نلاحظ ان صيغة القيود تحتوي على علامة \$ كما في الخلايا \$\$\$\$\$\$ \$ SC\$ ، تستخدم علامة \$ لتثبيت نطـــاق هذه الخلايا في حالة استتساخ صيغة الخلية D8 الى الخلية D9 ، وفي حالة عدم كتابة علامة \$ لهذه الخلايا فان ++ E)++ 5 !!++) ++8 &++ D9 ++# 2++ D8 ++# N-++- ++# الاتي(B5:C5,B9:C9) B9 =sumproduct(B5:C5,B9:C9 وهذه الصيغة لاتعطى نتيجة صحيحة . اما في عند وضع علامة \$ تكون صيغة الخلية D9 بالشكل الاتي :D9=sumproduct(\$B\$4:\$C\$4,B9:C9) .المـــصدر ( Andrew of J.Mason " Solving linear programs using Microsoft excel solver" university ( Auckland 2007

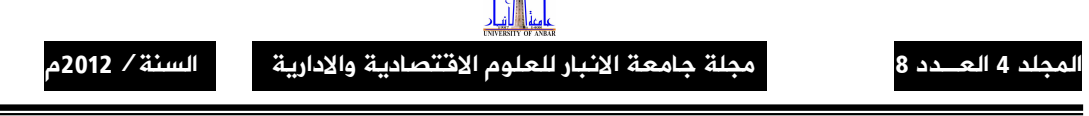

 $\left(\frac{1}{2}\right)$ 

 $\times$  ننقر على الخلية التي ستظهر بها نتيجة دالة الهدف ،الخلية D5 بهذا يتحول عنوانها الى الخلية set target cell كما موضح في الشكل( 3 )

& نختار دالة الهدف اما Max او Min وهذا يعتمد على دالة هدف النموذج الخطي فيما اذا كانت تعظــيم او

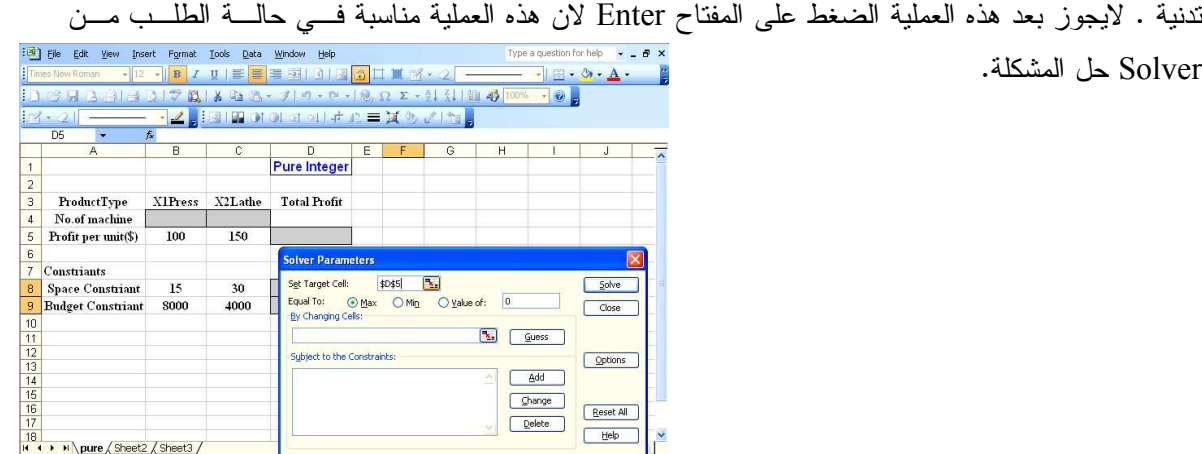

 $\frac{18}{14 + 1}$  M \pure  $\frac{2 \text{Sheet2}}{5 \text{Sheet3}}$ 

شكل(3) تحديد خلية الهدف

المصدر / اعداد الباحث

Changing Cell [تحديد متغيرات القرار (الخلايا المتغيرة)

Solver حل المشكلة.

في الحالة الدراسية (1) عدد المكائن الواجب شرائها من X1 والمكائن من X2 نعرف كمتغيـــرات & (@+1 0 -+ . ( (+? : ) + 2 - (C4:B4) : )) & % المؤشر لجعله في الخلية (By changing cell) الموجودة في النافذة Solver parameter ثم نطبع C4:B4 في الخلية By changing cell كما موضح في الشكل (4).

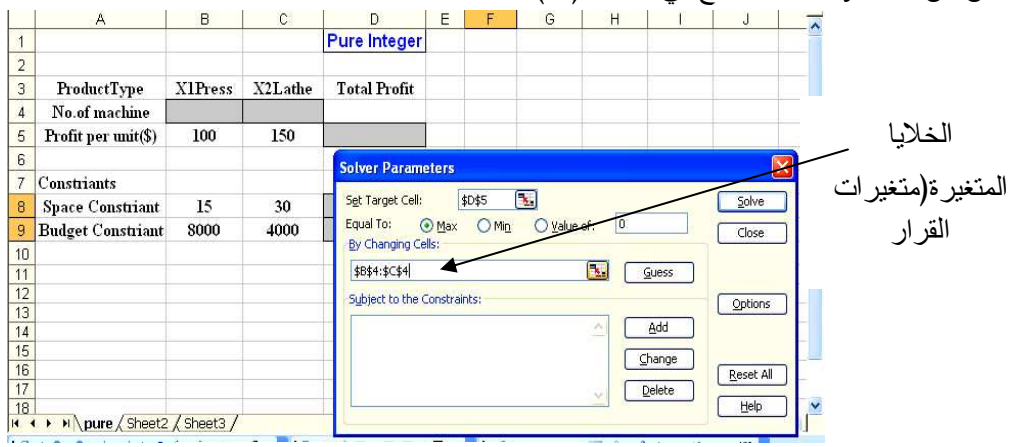

شكل (4) تحديد الخلايا المتغيرة

<u>e) اضافة قيود النموذج</u> في هذه الخطوة سنقوم باضافة جميع قيود النموذج الرياضي للبرمجه العدديه، نبدأ باضافة قيـــد عـــدم السالبية ونحقيق العددية والممثل بالخلية المرجع (C4:B4) من خلال الخطوات الانتية: المصدر/ اعداد الباحث

#### مجلة جامعة الانبار للعلوم الاقتصادية والادارية \_\_\_\_\_ السنة / 2012م

ه من النافذة Solver parameter نختار الخيار Add فتظهر النافذة Add constraint .

 ( & , : (Cell Reference ) # Add constraint (\* -نبدأ بطباعة الخلية التي تمثل قيم متغير ات القرار (SC\$4:\$B\$4 ) وبنفس الوقت نريد تحقيق عددية هذه القيم نذهب الى خانة اختيار المتباينات ونخنار (int ) للقيد نلاحظ ظهـــور الكلمـــةinteger مباشــــرة بالمـــستطيل constraint كما موضح في الشكل( 5 ). بعدها ننقر على الزر Add لاضافة بقية القيود.

 $\left\{ \infty \right\}$  لاضافة بقية قيود النموذج المتمثلة بقيد المساحة وقيد الميزانيــــة الماليــــة نطبــــع بالمــــستطيل  $\left( \begin{array}{c} 0 \end{array} \right)$ Reference ) الموجودة بالنافذة Add constraint ( \$D\$9:\$D\$8 ) بعد ذلك من خانة المتباينات نختار المتباينة (=>)ونطبع في المستطيل constraint الموجودة بنفس النافذة نطاق الخلايـــا F\$9:\$F\$8\$ التــــي تحتوي على كميات المواد المتيسرة كما موضح في الشكل( 6 )

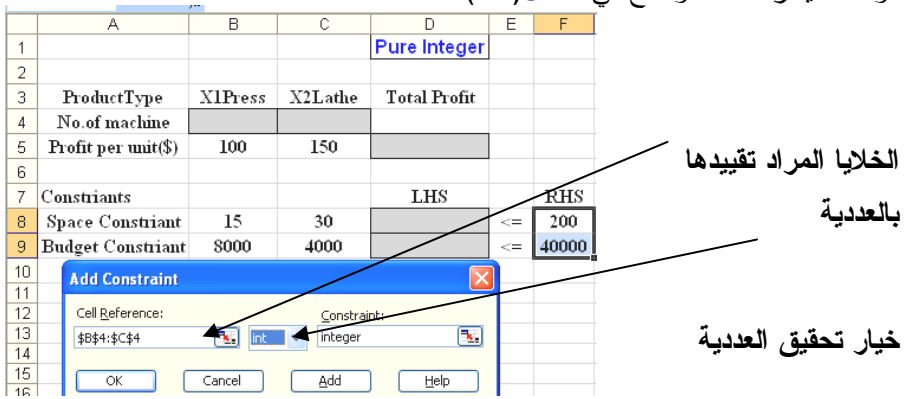

شكل(5) ادخال القيود

لاضافة بقية قيود النموذج المتمثلة بقيد المساحة وقيـــد الميزانيــــه سماسيـــه ىصبـــع باســـسطيل ( Cell Reference ) الموجودة بالنافذة Add constraint ( \$D\$9:\$D\$8 ) بعد ذلك من خانة المتباينات نختار المتباينة (=>)ونطبع في المستطيل constraint الموجودة بنفس النافذة نطاق الخلايــــا F\$9:\$F\$8\$ التــــي تحتوي على كميات المواد المتيسرة كما موضح في الشكل( 6 ) المصدر/ اعداد الباحث

|                   | $\sim$                   |                |               |                     |        |       |  |
|-------------------|--------------------------|----------------|---------------|---------------------|--------|-------|--|
|                   | А                        | в              | с             | D                   | E      | F     |  |
| 1                 |                          |                |               | <b>Pure Integer</b> |        |       |  |
| 2                 |                          |                |               |                     |        |       |  |
| 3                 | ProductType              | <b>X1Press</b> | X2Lathe       | <b>Total Profit</b> |        |       |  |
| 4                 | No.of machine            |                |               |                     |        |       |  |
| 5                 | Profit per unit(\$)      | 100            | 150           |                     |        |       |  |
| 6                 |                          |                |               |                     |        |       |  |
| 7                 | Constriants              |                |               | <b>LHS</b>          |        | RHS   |  |
| 8                 | Space Constriant         | 15             | 30            |                     | $\leq$ | 200   |  |
| 9                 | <b>Budget Constriant</b> | 8000           | 4000          |                     | $\leq$ | 40000 |  |
| 10                |                          |                |               |                     |        |       |  |
|                   |                          |                |               |                     |        |       |  |
| 11                | <b>Add Constraint</b>    |                |               | ⋉                   |        |       |  |
| $12 \overline{ }$ | Cell Reference:          |                | Constraint:   |                     |        |       |  |
| 13.               | \$D\$8:\$D\$9            | B.<br>$\leq$   | \$F\$8:\$F\$9 | ٦.                  |        |       |  |
| 14                |                          |                |               |                     |        |       |  |
| 15                | ОК                       | Cancel         | Add           | Help                |        |       |  |
| 16<br>17          |                          |                |               |                     |        |       |  |

شكل (6) اكمال ادخال

المصدر/ اعداد الباحث

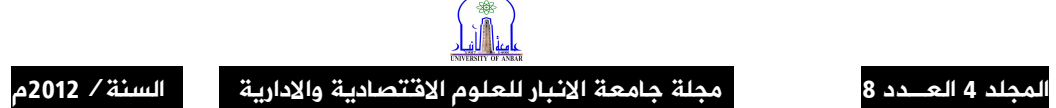

بعد اكمال عملية ادخال اخر قيد والمتمثلة بالخطوة السابقة نضغط على الزر ok الموجـــود فــــي نافـــذة Add ( 7 ) نظهر نافذة Solver parameter كما موضح في الشكل ( 7 )

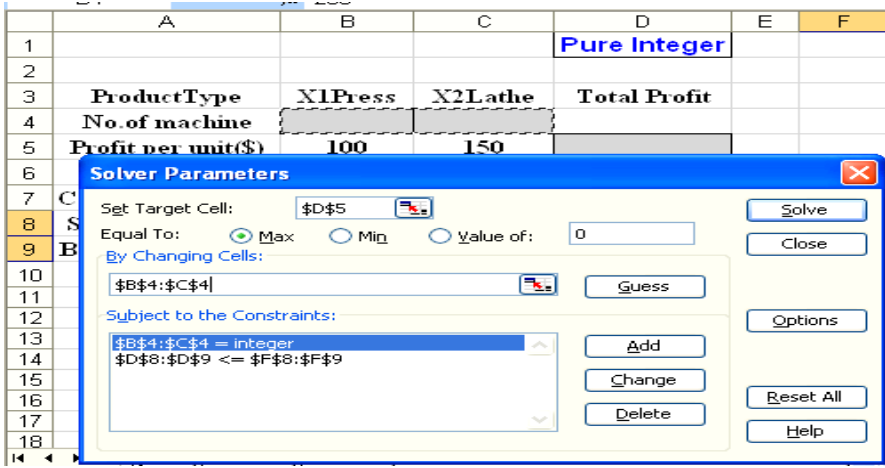

solver parameter مَافذة (7) نافذة

المصدر / اعداد الباحث

<u>f تحديد خطية النموذج</u>

بما ان النموذج الرياضـي للمشكلة هو نموذج برمجة خطية، ومن اجل تطبيق النموذج بصـورة صحيحة نعرف خطية النموذج من خلال الخيار Assume linear model وكالاتي:

& نضغط الزر Option الموجود في النافذة Solver parameter تظهر نافذة Solver option كما موضح في الشكل (8)

ه من نافذة Solver Option نختار الخيار Assume linear model . والخيار -Assume Non

. ok ، نضغط الزر Negative

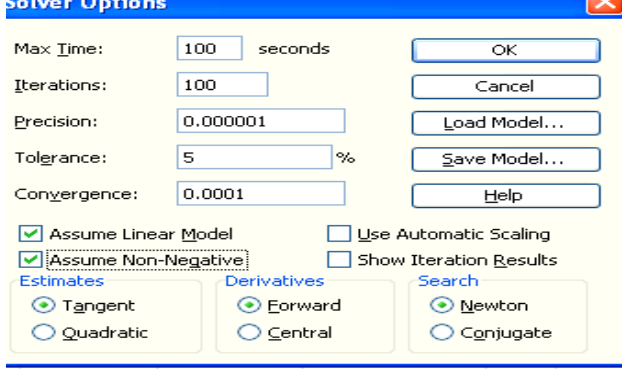

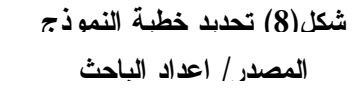

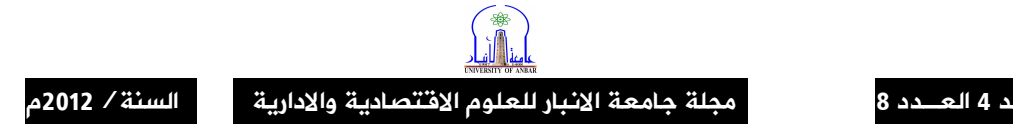

### <u>g) حل النموذج</u>

المجل

بعد اكمال العمليات الستة الماضية ، اصبح الان بالامكان حل النموذج والحصول على النتـــائج. بعـــد اختيـــار Assume linear model والضغط على الزر ok تظهر نافذة Solve parameter مرة اخرى ، مـــن هـــذه النافذة نضغط على الزر Solve بعد بضعة ثواني نظهر نافذة Solver Results كما موضح في الشكل (9) .

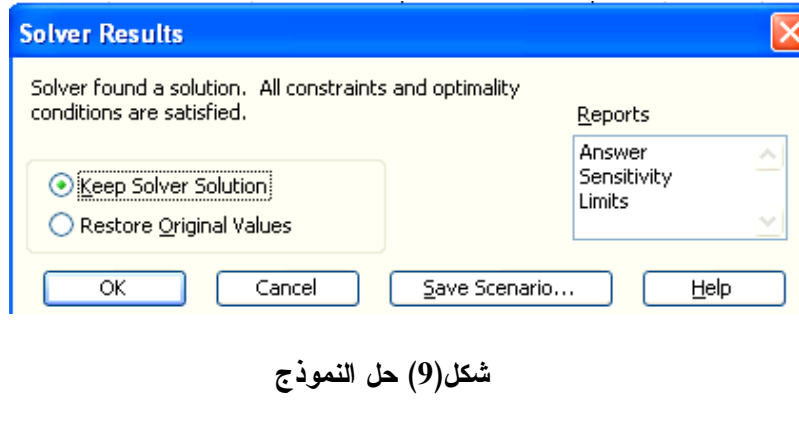

المصدر/ اعداد الباحث

من الشكل (9 )، اذا اخترنا الخيار الاول Keep Solve Solution فاننا سوف نحتفظ بالحل الامثل في ورقة اكسل .كما موضح في الشكل (10). اما اذا اخترنا الخيار Restore Original Values فاننا نحصل على القيم الاولية التي ادخلناها في ورقة اكسل.

من خلال الحل العددي الامثل المبين في الشكل(10) فان عدد المكابس الواجب شرائها( X1=1 ،عدد مكـــائن الخراطة الواجب شرائها X2=6) ،الربح الكلي المتحقق من هذه العملية هو(\$1000)

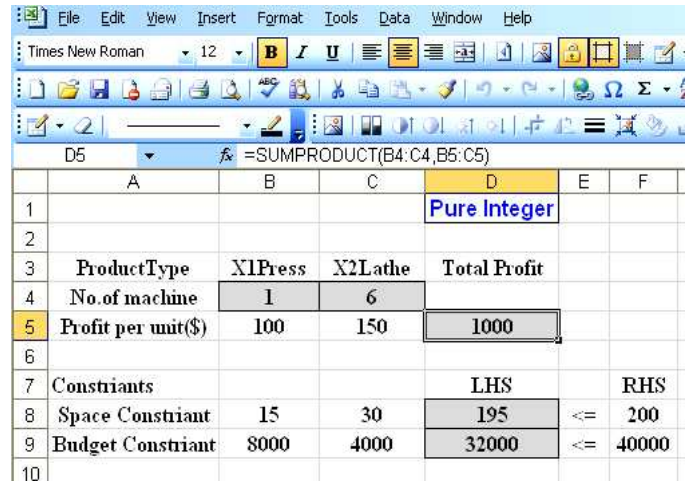

شكل (10) ورقة الحل العددي الامثل

المصدر /اعداد الباحث

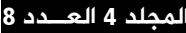

السنة / 2012م

\* حالة دراسية (2) للموذج البرمجة العددية المختلط (Mixed Integer Programming)

مستثمر بمتلك مبلغ مالي مقداره 250000\$ ، بريد استثماره في ثلاثة مشاريع مختلفة:المشروع(1) شراء ملكيات مشتركة، المشروع(2) شراء اراضي، المشروع(3) شراء سندات محلية.المستثمر بريد الحــصول على اكبر عائد ممكن من هذه المشاريع الثلاثة بعد مرور سنة كاملة على الاستثمار ،كلفة كل ملكيـــة مـــشتركة \$12000 وتعطي عائد مقدار ه 9000\$ اذا تم بيعهابعد مرور سنة، كلفة كل اكر $\mathrm{accr}^\text{1}$  مـــن الارض 12000\$ وبعطي عائد مقدار ه 1500\$ اذا تم بيعه بعد مرورسنة واحدة، كلفة كل سند محلي 8000\$ وبعطي عائد مقدار ه \$1000 اذا تم بيعه بعد مرور سنة واحدة .اضافة لذلك فان المستثمر لايستطيع شراء اكثـــر مـــن 4 ملكيـــات مشتركة، 15 اكر من الارض، و 20 سند محلي.ا**لمطلوب بناء نموذج البرمجة العددية المختلط(MIP) لتحديد** عدد كل نوع من المشاريع الثلاثة الذي يحقق اعلى الاربـــاح الممكنـــة. المـــصدر "(Bernard W. Taylor) Introduction to management science", Ninth Edition Virginia Polytechnic Institute and State University.publisher: Prentice Hall 2006)

لصياغة وحل نموذج البرمجة العددية المختلط، علما ان خطوات حل هذا النموذج في برنامج اكسل هي نفس الخطوات المتبعة في الفقرة (4) ماعدا هناك فرق في تحديد المتغيرات العددية والمتغيرات المـــستمرة، لذلك سنكتفي بالإشار ة الى النو افذ المختلفة للإداة Solver و التي تبين خطو ات الحل .

في البداية نكتب الصيغة الرياضية العامة لنموذج البرمجة العددية المختلط

Maximize or Minimize 
$$
Z = \sum_{j=1}^{n} c_j x_j
$$

Subject to:

$$
\sum_{j=1}^{n} a_{ij} x_{j} \leq , = , \geq b_{i} \qquad \text{i=1, 2, \dots, m} \n x_{j} \geq 0 \& \text{ some integer} \qquad \text{j=1,2, \dots, n}
$$

يمكن كتابة الصيغة الر ياضية للمشكلة

Max  $Z=9000X_1+1500X_2+1000X_3$  $S.T:$ 

> $5000X_1+12000X_2+8000X_3 \le 250000$  $\leq 4$  $\mathbf{X}_1$  $< 15$  $X_2$  $X_3 \leq 20$  $X_1, X_2 \ge 0$  and integer  $X_2 \geq 0$

> > $^{-2}$ الإكر (acre) وحدة قياس المساحة 1 اكر $=4000$  م $^{-1}$

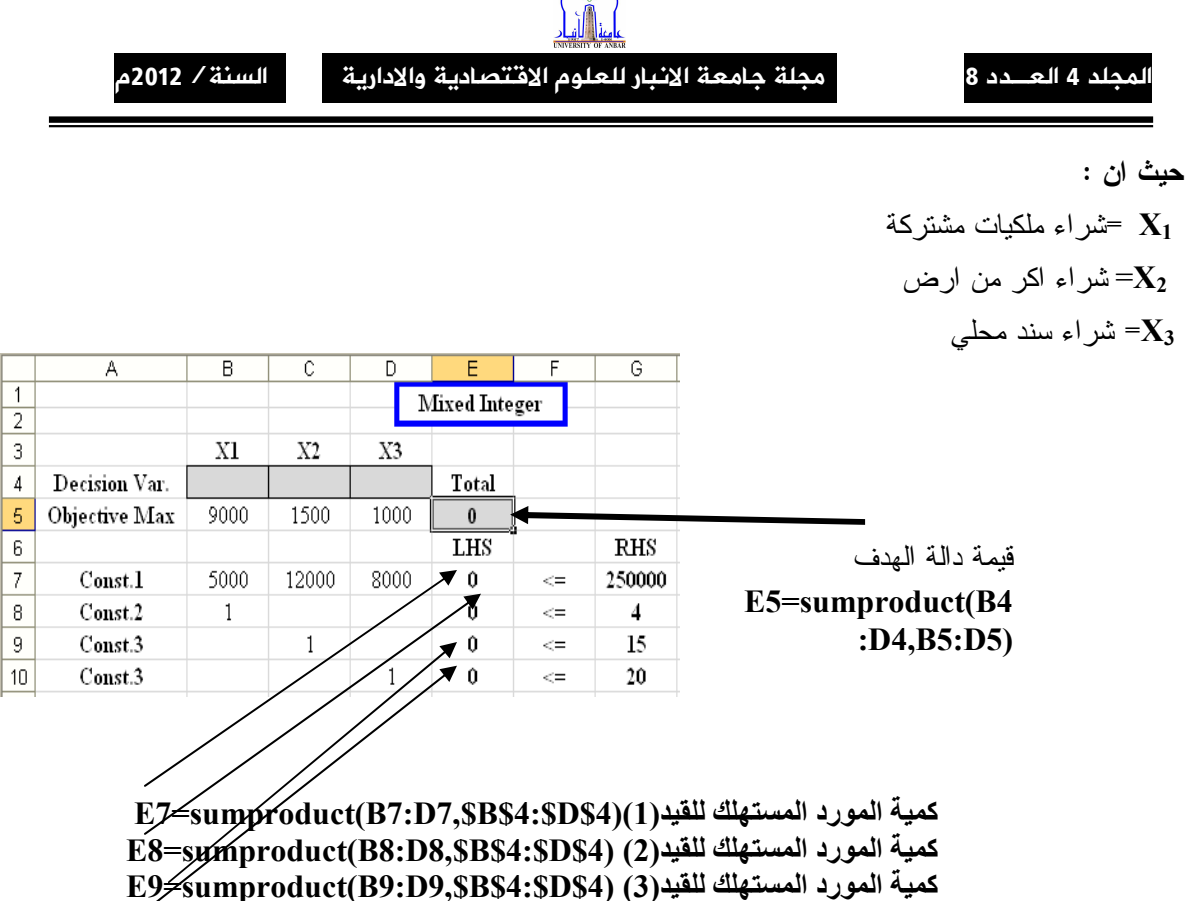

كمية المورد المستهلك للقيد(4) (E10<br/>Sumproduct(B10:D10,\$B\$4:\$D\$4)

شكل(11) كتابة الصيغةالرياضية لدالة الهدف والقيود

المصدر / اعداد الباحث

لتحديد خلية الهدف و متغيرات القرار يكون موضح في الشكل( 12) وكالاتي

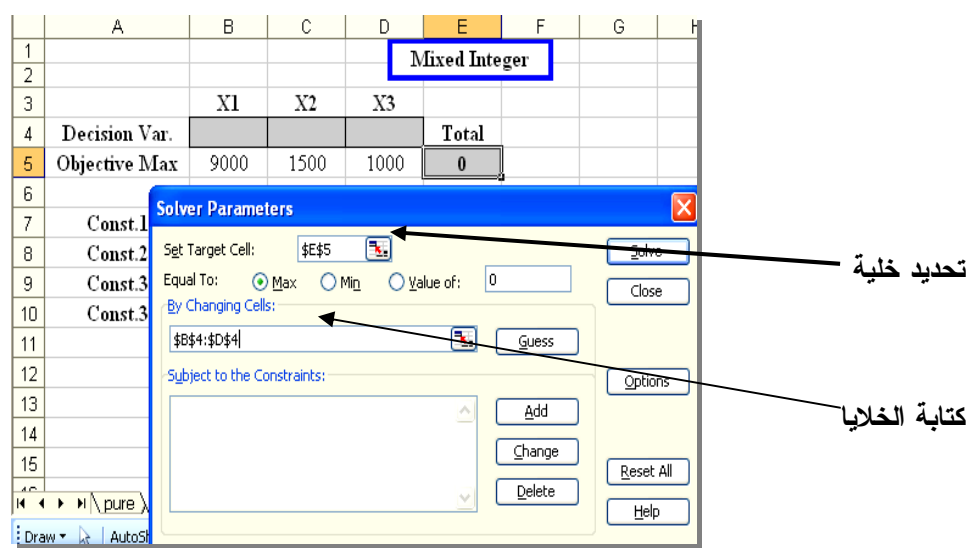

شكل(12) تحديد خلبة الهدف و الخلايا

المصدر / اعداد الباحث

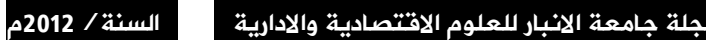

لمجلد 4 العـــدد 8

بعد الانتهاء من هذه العملية نبدأ باضافة قيود النموذج العددي المختلط من خلال الضغط علـــى الـــزر Add ،كما موضح في الشكل اعلاه( 12)

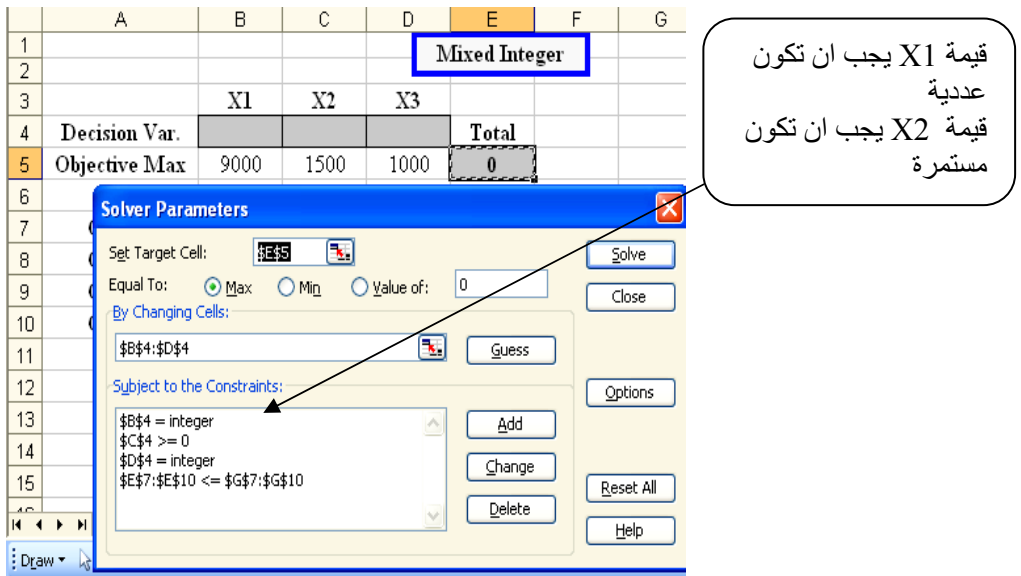

شكل (13) ادخال القبود المصدر/ اعداد الباحث

بعد ذلك نضغط على الخيار Option لنحديد خطية النموذج وعدم السالبية لمتغيرات النموذج كمـــا موضح في الشكل( 14) <u>B</u> C D <mark>E F G</mark>  $\mathsf{A}$  $\vert \overline{\vert}$ 

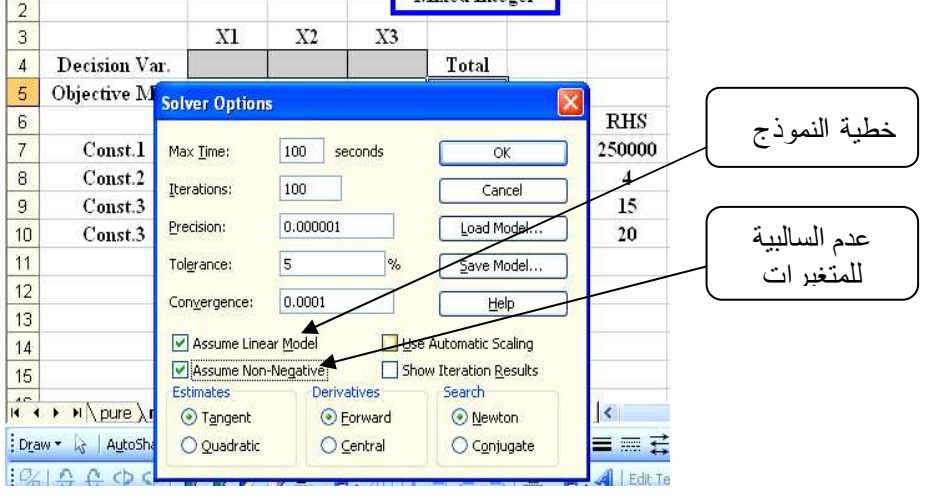

شكل(14) خطية النموذج وعدم السالبية

المصدر/اعداد الباحث

بعدها نضغط الزر Ok الموجود في النافذة Solver Options تظهر نافــذة Solver Parameter

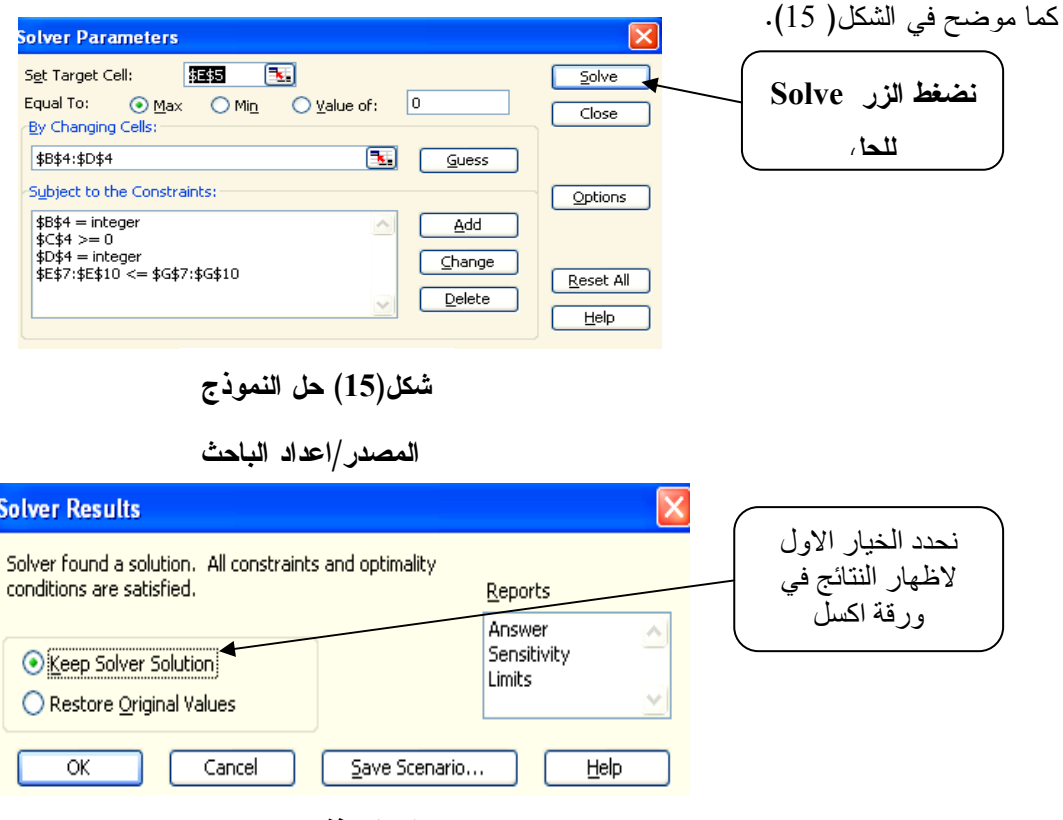

شكل(16) نافذة خيارات الحل

المصدر/ اعداد الباحث

من الشكل(17) والذي يبين الحل العددي المختلط الامثل نلاحظ ان على المستثمر ، شراء 4 ملكيات مــــشتركة، شراء 14.5 اكر من الارض وشراء 7 سندات محلية . العائد السنوي المتحقق من هذه العملية 64750.

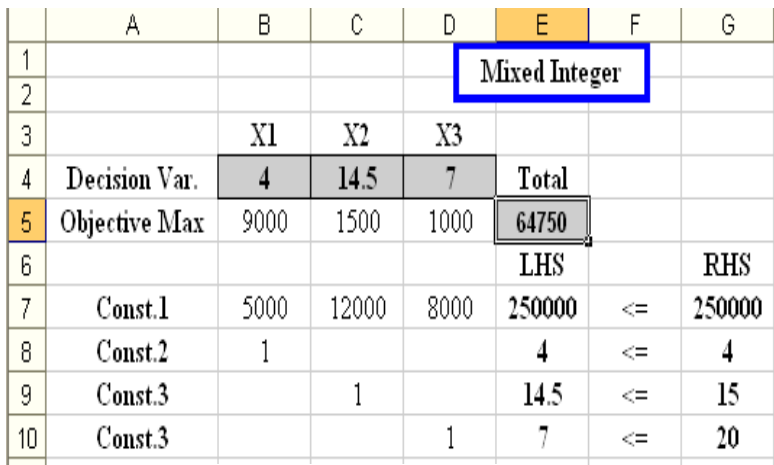

شكل(17) ورقة الحل الامثل

المصدر / اعداد الباحث

#### مجلة جامعة الانبار للعلوم الاقتصادية والادارية \_\_\_\_ السنة / 2012م

## Binary Integer Programming @-? 

  - (3) 
 \* BIP

ادارة مدينة معينة تريد اتخاذ قرار بخصوص انشاء اماكن للاستجمام في مدينتهم، تم اقتـــراح انـــشاء اربعة اماكن استجمام (حوض سباحة،مركز للنتس،ميدان للرياضة وقاعة العاب رياضية). ادارة المدينــــة تريـــد انشاء هذه الاماكن بحيث تستوعب اكبر عدد من الناس المقيمين داخل المدينة خاضــــعة الـــي مـــساحة الارض سية المستخدمات المستخدمات المستخدمات المستخدمات المستخدمات المستخدمات المستخدمات المستخدمات المستخدمات المستخد<br>المستخدمات -   < & ( &)+ 1#& ()+- 

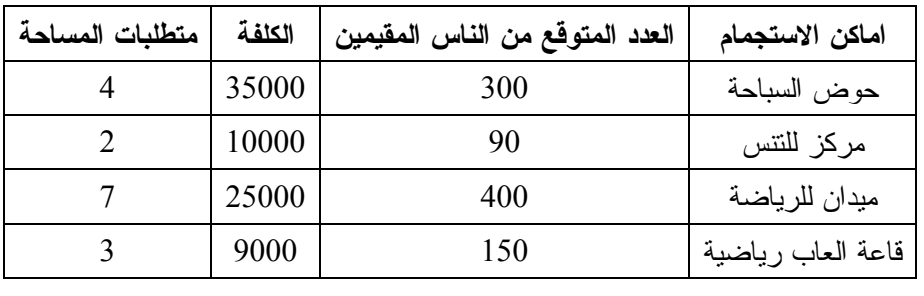

جدول(2) البيانات الاساسية للحالة الدر اسية (3)

المصدر /

(Bernard W. Taylor" Introduction to management science", Ninth Edition Virginia Polytechnic Institute and State University.publisher:Prentice Hall 2006)

ادارة المدينة خصصت ميزانية مالية مقدارها 120000 \$ ومساحة ارض قدرها (12) اكر ، اذا علمت ان الادارة نريد انشاء اما حوض السباحة او مركز النتس في نفس الجزء من الارض اي ان واحد فقط يجب انشاؤه . هدف ادارة المدينة هو معرفة ما هي اماكن الاستجمام التي يجب انشاها من اجل ترفيه اكبر عدد ممكن من المقيمين داخل المدينة. ا**لمطلوب : بناء نموذج رياضي للمشكلة باستخدام البرمجة العددية الثنائية(BIP) .** (Bernard W. Taylor" Introduction to management science", Ninth : 111 . Edition Virginia Polytechnic Institute and State University.publisher:Prentice Hall 2006) قبل البدء بكتابة الصيغة الرياضية الخاصة بالمشكلة اعلاه، نكتب الصيغة الرياضية العامة لنموذج البرمجة

العددبة الثنائبة .

Maximize or Minimize 
$$
Z = \sum_{j=1}^{n} c_j x_j
$$

\nSubject to:

\n
$$
\sum_{j=1}^{n} a_{ij} x_j \leq s, \quad j \geq b_i \quad \text{if } j = 1, 2, \ldots, m
$$
\n
$$
X_j = 0 \text{ or } 1 \quad \text{if } j = 1, 2, \ldots, n
$$
\nLet  $z = 0$  and  $z = 0$  and  $z = 0$  are not zero, for  $z = 0$  and  $z = 0$  and  $z = 0$ .

Max  $Z=300X_1+90X_2+400X_3+150X_4$ S.T:

> $35000X_1+10000X_2+25000X_3+9000X_4 \le 120000$  $4X_1$ +  $2X_2$ +  $7X_3$ +  $3X_4 \le 12$

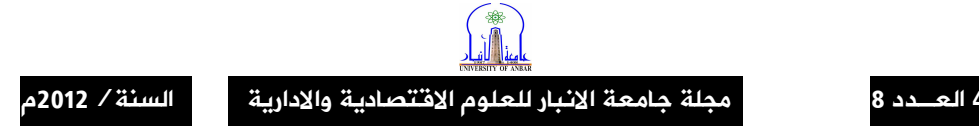

$$
X_1 + X_2 \leq 1
$$

 $X_1, X_2, X_3, X_4 = 0$  or 1

حيث ان

انشاء حوض للسباحة ، $X_2$  = انشاء مركز للتتس، $X_3$  = انشاء ميدان للرياضـــة، $X_4$  = انـــشاء قاعـــة $X_1$ للالعاب الرباضبة

الاشكال الاتية توضح كيفية ايجاد الحل العددي الثنائي للمشكلة من خلال برنامج اكسل.

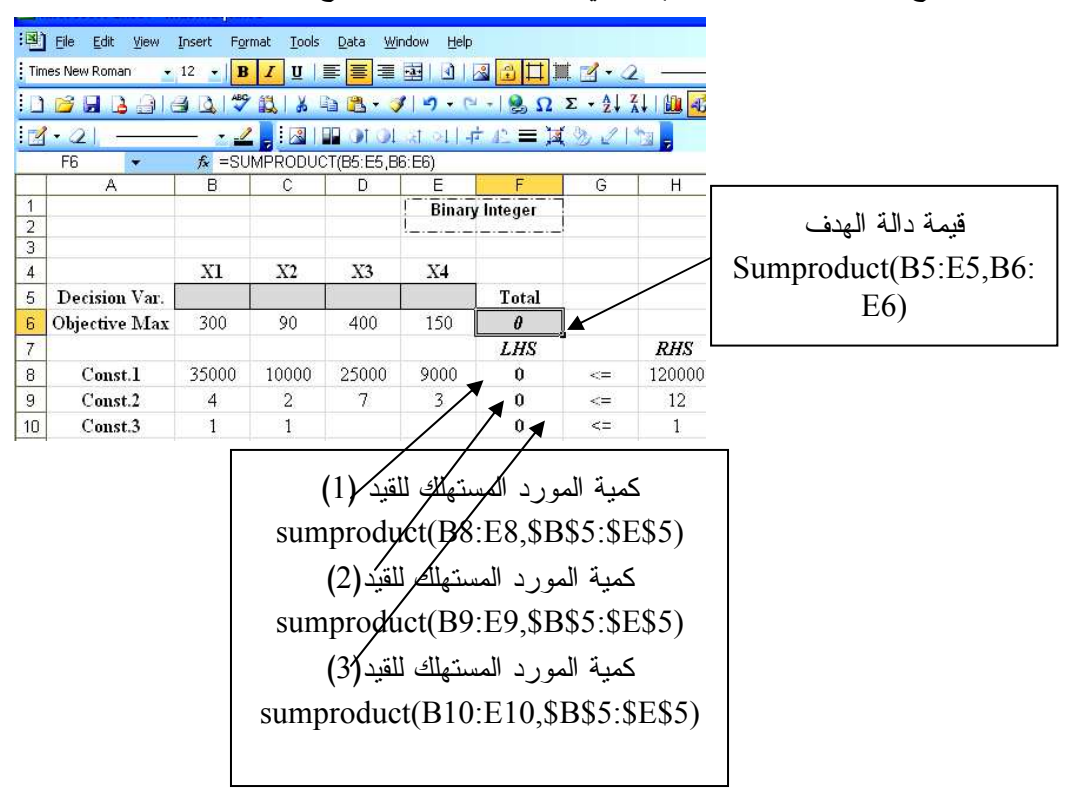

شكل(18) كتابة الصيغةالرياضية لدالة الهدف والقيود

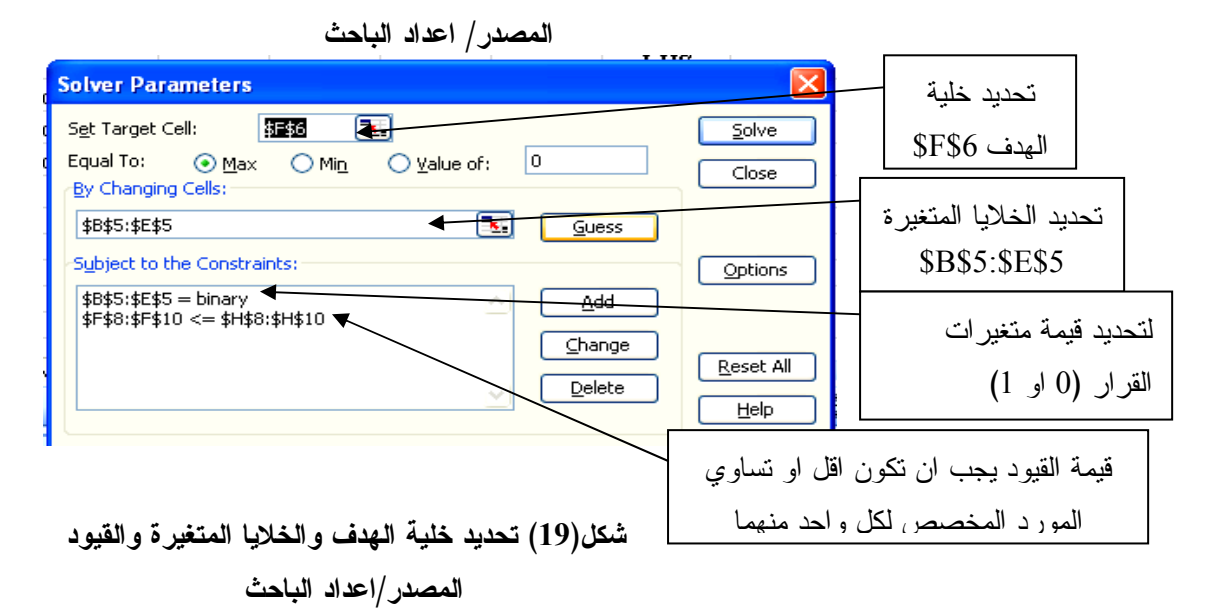

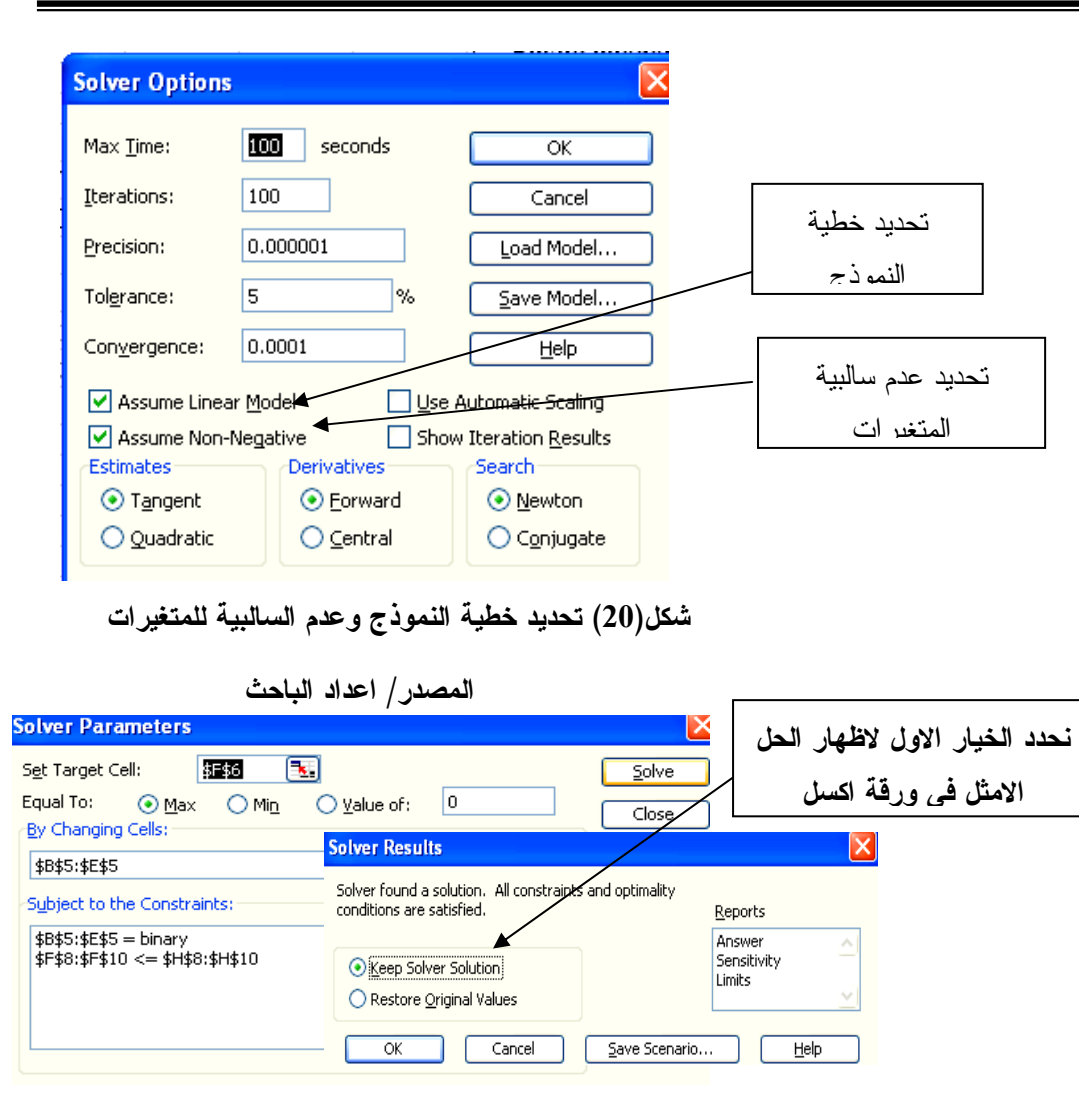

مجلة جامعة الانبار للعلوم الافتصادية والادارية

لمجلد 4 العصدد 8

السنة / 2012م

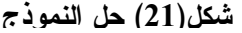

المصدر/ اعداد الباحث

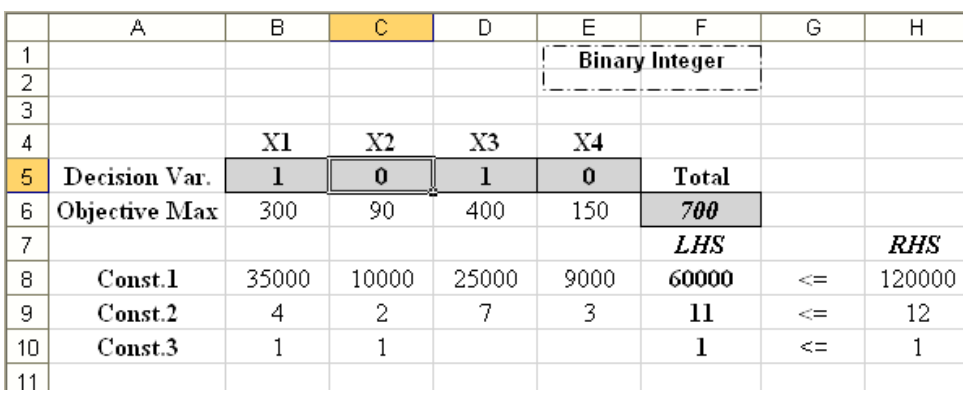

شكل(22) ورفّة الحل الامثل لنموذج البرمجة العدبية الثنائية

المصدر / اعداد الباحث

السنة / 2012م مجلة جامعة الانبار للعلوم الاقتصادية والادارية

ورقة الحل العددي الثنائي الامثل الذي يبين انه على ادارة المدينة انشاء فقط حوض للسباحة 1=1Xو ميدان للر ياضة X3=1 محققة بذلك تر فيه 700 شخص كحد اعلى من المقيمين في المدينة.

### Fixed Cost الكلفة الثابتة  $-5$

ان دالة الهدف لنماذج البرمجة العددية هي اما تعظيم الارباح اوتقليل التكاليف اصبح من الضروري الافتراض بان هناك نكاليف ثابتة دائما تحدث لذلك فان هذه النكاليف يجب ادخالها ضمن صياغة النموذج الرياضي للمشكلة .تتضمن التكالبف الثابتة تكاليف( تهيئة الخط الانتاجي، بناء محطة عمل جديدة ...الخ)، وتمتاز هذه النكاليف بانها نكون مستقلة عن حجم الانتاج . (John A. Lawrence & others,1998:182)

في البرمجة العددية الثنائية المختلطة المتغيرات الثنائية تستخدم في الصياغة الرياضية للتكاليف الثابتة للنموذج الخطي وكما موضح في المثال الاتي.

# \*حالة در إسبة (4) نموذج البرمجة العددية الثنائية المختلطة

اصحاب ثلاثة مزارع لانتاج محصول البطاطا برغبون بشحن هذا المنتج من مزارعهم الثلاثة السي اثنين من مراكز الطلب محققين بذلك ادنى تكاليف الشحن اذا علمت ان لكل مركز طلب طاقـــة طلـــب معينـــة وكذلك لكل مزرعة طاقة انتاج معينة وفيما يلي البيانات الاساسية للمشكلة: المصدر: John A. Lawrence ) & others "Applied management science " john wiley & sons, Inc. 1998 ) جدول (3)البيانات الخاصة بالكلفة السنوية الثابتة والحصاد السنوى المتوقع لكل مزرعة

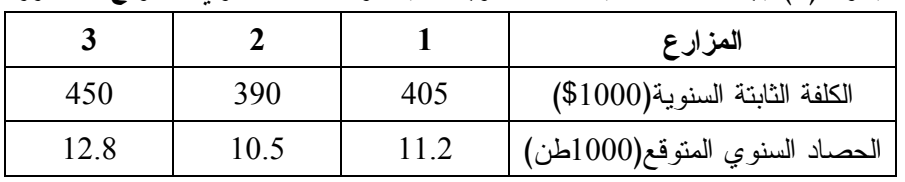

(John A. Lawrence & others "Applied management science "john wiley  $\&$ sons, Inc. 1998)

جدول (4) بيانات طاقة مراكز الطلب

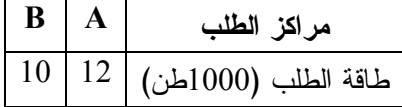

(John A. Lawrence & others "Applied management science "john wiley  $\&$ sons, Inc. 1998)

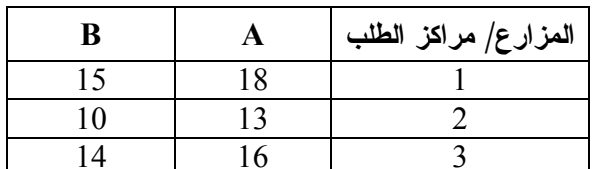

جدول(5) - كلفة النقل للطن الواحد من كل مزرعة الى كل مركز طلب

(John A. Lawrence & others "Applied management science "john wiley & sons, Inc. 1998)

في مثهذه الحالة تكون المصيدة الرياضية العامة بالشكلاتي:

\n\n- i 
$$
j
$$
\n- j = 1, 2, ..., m
\n- j = 1, 2, ..., n
\n- j = 1, 2, ..., n
\n
\nMin $\sum_{i=1}^{m} \sum_{j=1}^{n} C_{ij} X_{ij} + \sum_{i=1}^{m} FiWi$ 

\nS.T :  $\sum_{i=1}^{m} X_{ij} = d_j$ 

\nS.T :  $\sum_{i=1}^{m} X_{ij} = d_j$ 

\n $\sum_{j=1}^{n} X_{ij} - \text{Yi}(\sum_{j=1}^{n} d_j) \leq 0$ 

\ni = 1, 2, ..., m

\nYi = 0 or 1

Minimize  $Z = 18x_1A + 15x_{1B} + 13x_{2A} + 10x_{2B} + 16x_{3A} +$  $14x_{3B} + 405y_1 + 390y_2 + 450y_3$ 

#### Subject to:

قيود الكميات المنقولة من كل مزرعة الى كل مركز طلب بجب ان تساوي طاقة الحصاد السنوية المتوقعة لكل مزرعة.

 $x_{1A} + x_{1B} - 11.2y_1 \le 0$  $x_{2A} + x_{2B} - 10.5y_2 \le 0$  $x_{3A} + x_{3B} - 12.8y_3 \le 0$ 

قيود كمية البطاطا المشحونة من جميع المزارع الى كل مركز طلب

مجلد 4 العـــدد 8

 $x_{1A} + x_{2A} + x_{3A} = 12$  $x_{1B} + x_{2B} + x_{3B} = 10$  $xij \geq 0$  $yi = 0$  or 1

بعد اكمال الصياغة الرياضية للمشكلة اعلاه، نجد الحل العددي الامثل من خلال النوافذ الاتية للاداة Solver

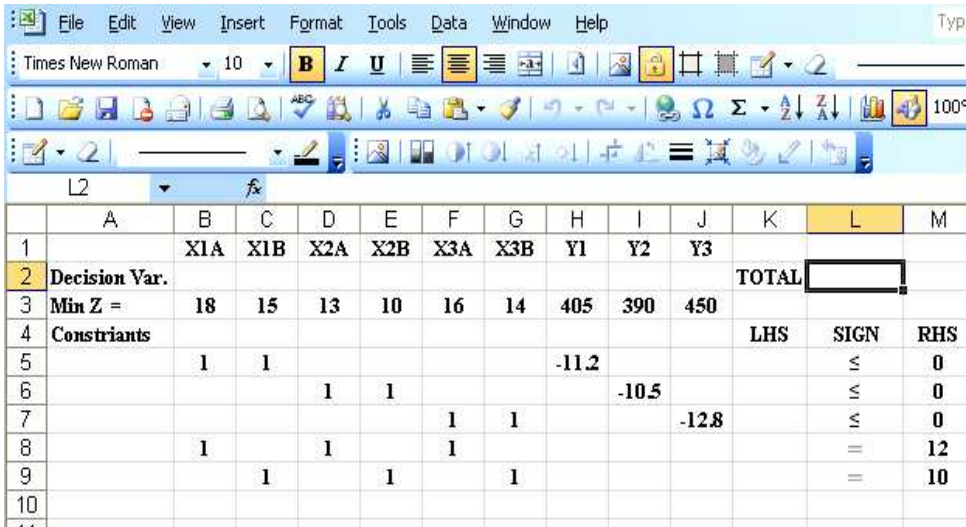

شكل (23) ادخال البيانات الاساسية

المصدر/ اعداد الباحث

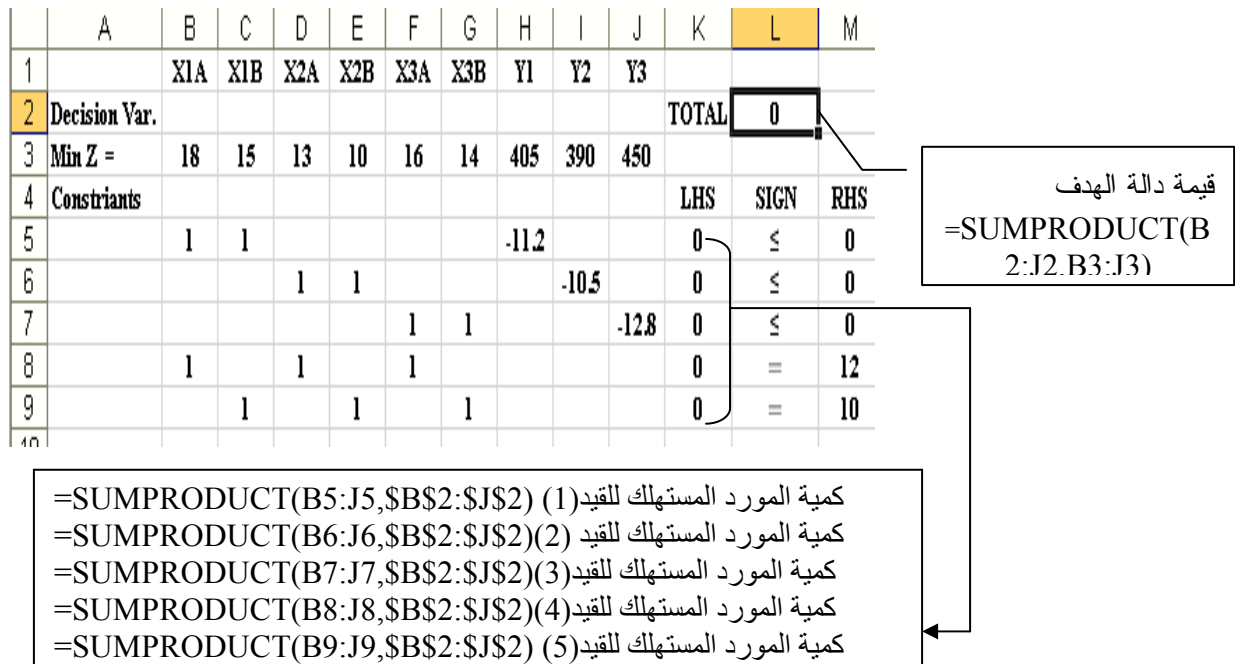

شكل(24) كتابة الصيغة الرياضية لدالة الهدف والقيود

المصدر/ اعداد الباحث

السنة / 2012م مجلة جامعة الانبار للعلوم الاقتصادية والادارية لمجلد 4 العـــدد 8 تحديسد خليسة  $\overline{B}$  $\overline{c}$  $\overline{D}$  $\overline{E}$  $\overline{G}$  $\overline{H}$  $\overline{\mathsf{k}}$  $\overline{\mathsf{M}}$ الهدف **SLS2** Ā  $\overline{F}$ Ū  $\overline{Y3}$ XIA XIB X2A X2B X3A  $X3B$ YI  $Y2$  $\mathbf{1}$ TOTAL 2 Decision Var. 7 تحديــد خلايـــا متغيـــر ات  $\overline{3}$ Min  $Z =$ 18  $15$ 13  ${\bf 10}$  $16\,$  $14$ 405 390 491 القرار (الخلايا المتغيرة) 4 Constriants **RHS** 'N **Solver Parameters**  $\times$  $\overline{5}$ ์ดี \$B\$2:\$J\$2  $\overline{6}$ 142 飞  $\mathbf{0}$ Set Target Cell:  $\frac{1}{20}$  ve  $\overline{7}$  $\overline{\mathbf{0}}$ Equal To:  $OMax$ ⊙ Min O Value of:  $|0|$  $\overline{8}$  $\overline{\text{Close}}$  $12$ خلايا القرار التي يجب ان تكون By Changing Cells:  $\overline{9}$ 10 ذات قيمة اكبر او تساوى الصفر  $\boxed{\cdot}$  $\overline{10}$ \$B\$2:\$J\$2  $\overline{\blacktriangleright}$  $Guess$  $\overline{11}$ Subject to the Constraints: Options  $\overline{12}$ خلايا القرار التي يجب ان تكون  $\overline{13}$ Add  $\overline{14}$ ذات قيمة(0 او 1) Change  $\overline{15}$ \$K\$8:\$K\$9 = \$M\$8:\$M\$@ Reset All  $16$ Delete  $\overline{17}$  $He$ الطرف الايسر للقيود(1،2،3)  $18$ يجـب ان يكـون اقـل او مـساوي  $\frac{1}{10}$ للمورد المتيسر (الطرف الايمن) أشكل (25) تحديد خلية الهدف والخلايا المتغيرة والقيود لكل قيد . المصدر/ اعداد الباحث الطرف الايسر للقيود(4و5) يجب ان يساوى المورد المتسير لكل منها

بعد هذا نحدد خطية النموذج وعدم السالبية للقيود، كما موضح في الشكل (26)

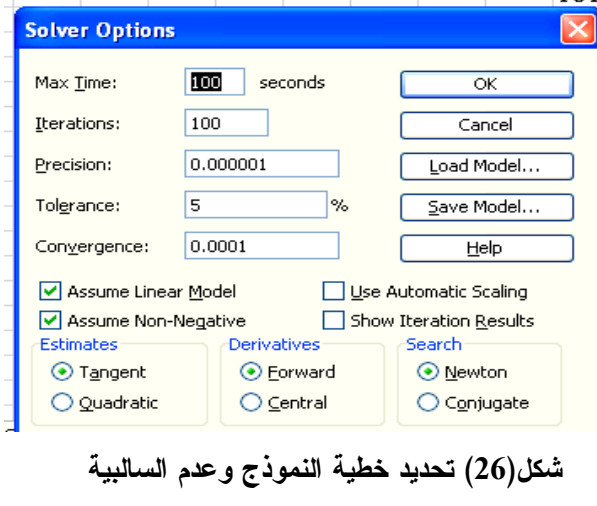

المصدر/اعداد الباحث

نضغط على الخيار ok في النافذة (Solver Options) نظهر نافذة Solver Parameters ، نضغط على الزر Solve لبدء عملية ابجاد الحل الامثل كما موضح في الشكل (27)

### السنة / 2012م

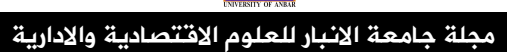

لمجلد 4 العـــدد 8

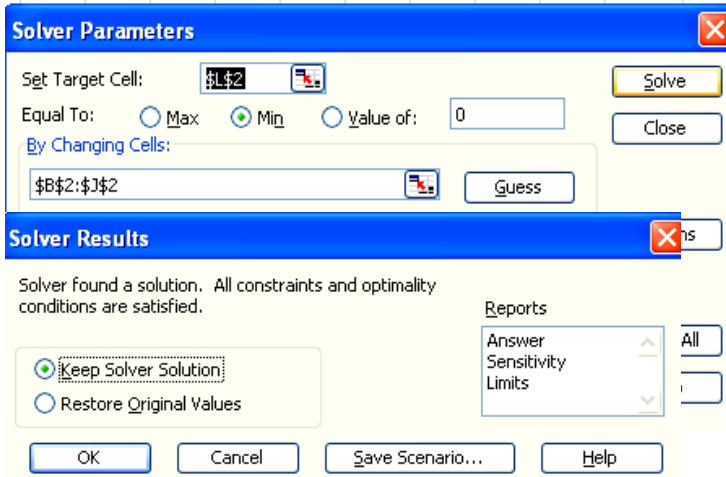

شكل(27) حل النموذج

المصدر / اعداد الباحث

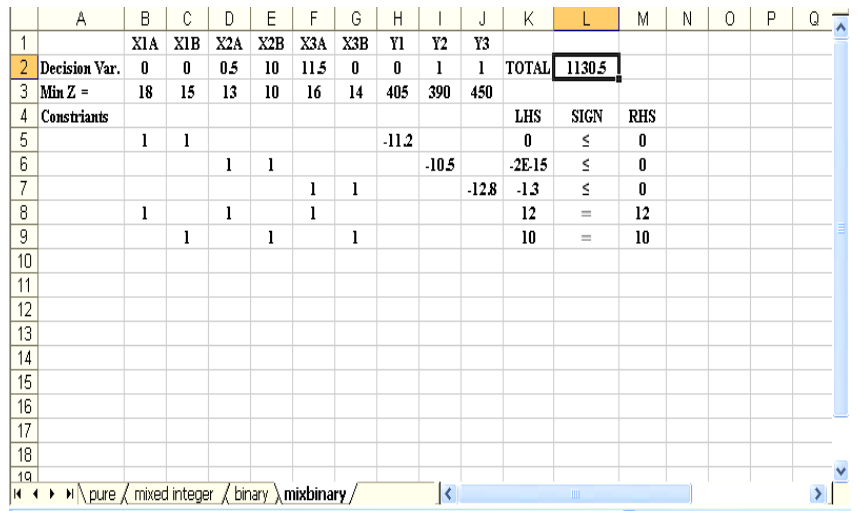

شكل(28) ورقة الحل الامثل لنموذج البرمجة العددية الثنائية المختلطة

المصدر/ اعداد الباحث

### Conclusions and Recommendations (الاستنتاجات والتوصبات Conclusions and Recommendations

### Conclusions الاستنتاجات Conclusions

الهدف الرئيسي من هذا البحث هو اظهار الدور المهم والفعال للجداول الالكترونية في حل نمساذج البرمجة العددية المختلفة من خلال كل حالة دراسية خاصة بنموذج معين وذلك باسـتخدام الاداة Solver فــي برنامج اكسل، حيث تمتاز هذه الجداول بالامكانية العالية في استيعاب نماذج البرمجة الرياضية التي تحتوى على عدد كبير من متغيرات القرار والقيود، حيث ان ورقة العمل في برنامج اكسل تتكون من 2<sup>16</sup> سطر و 2<sup>8</sup> عمود او اقل وهذا يعتمد على حجم ذاكرة الحاسوب المستخدم . كما ان سهولة التعامل مع الجداول الالكترونيـــة لـــم يجعلها حكرا على اصحاب الاختصاص حيث اصبح من المنيسر على غير الاختصاصيين بالبرمجـــة التعامـــل معها واستخدامها في ايجاد الحل للنماذج الرياضية.

# 2-6 التوصيات Recommendations

نوصبي الباحثين وطلبة الدراسات العليا من ذوي الاختصاص والمهتمين بمجالات بحوث العمليــات الى ضرورة النعامل مع برنامج اكسل والاداة solver في حل النماذج الرياضية، كما نوصبي بضرورة دراســـة نماذج البرمجة العددية المختلفة لما لها من دور اساسي في تسهيل صياغة مشاكل البرمجة الرياضية وبالتسالي الوصول الىي الامثلية .

المصادر

<u>- المصادر العربية Arabic References</u> 1 – بتال، احمد حسين " **صياغة وحل نماذج البرمجة الخطية باستخدام برنامج الجــداول الالكترونيـــة" مجلـــة** المعارف ، العدد 5 لسنة 2006. 2– بري، د. عدنان ماجد "**اساسيات اكسل مع تطبيقات فسي الاحسصاء وبحسوث العمليـــات**" جامعــــة الملـــك سعود2005. 3– عادل، د.مازن بكر واخرون " بحوث العمليات للادارة الهندسية" مديرية دار الكتب للطباعة والنشر 1986 4– نور ، د حامد سعد "**بحوث العمليات مفهوما وتطبيقا**" مكتبة الذاكرة بغداد الطبعة الاولى 2010.

#### - English References

1-Andrew J. Mason "Solving linear programs using Microsoft Excel solver" University of Auckland 2007

 2-Bernard W. Taylor" Introduction to management science", Virginia Polytechnic Institute and State University.publisher:Prentice Hall. Ninth Edition 2006

3-Bronson, Richard "schaum's OutLine Series Theory and Applications of Operations Research" McCraw-Hill Book Company 1982

4- John A. Lawrence & others " Applied management science " john wiley & sons,Inc.1998

5-Meissner,Joern" An introduction to spreadsheet optimization using excel solver"Lancaster University 2009.

6-Taha,Hamdy A . "Operations Research An Introduction" Prentice-Hall, Inc eighth edition. 2007.